### Page **1** of **18**

# Installing MQ 9.0 in Windows, specifying additional components (Telemetry, AMS, MFT)

# IBM Techdoc: 7050059

### http://www.ibm.com/support/docview.wss?uid=swg27050059

Date last updated: 31-Jul-2017

# Angel Rivera – [rivera@us.ibm.com](mailto:rivera@us.ibm.com) IBM MQ Support

+++ Objective +++

The objective of this techdoc is to show all the steps to install all the additional components for MQ 9.0 on Windows which are not installing when using only the defaults.

- MQ Telemetry Service
- MQ AMQP Service
- MQ Advanced Message Security (AMS)
- MQ Managed File Transfer (MFT) Service
- MQ Managed File Transfer (MFT) Logger
- MQ Managed File Transfer (MFT) Agent
- MQ Managed File Transfer (MFT) Tools
- MQ Windows Client

This is Techdoc number 2 out of 3 techdocs on the matter.

The Techdoc number 1 is:

<http://www.ibm.com/support/docview.wss?uid=swg27050058> Installing MQ 9.0 in Windows, using only the defaults

… and that techdoc shows the installation of the default MQ components:

- MQ Server
- MQ Explorer
- MQ Java and .NET Messaging and Web Services
- MQ Development Toolkit

The Techdoc number 3 is:

# <http://www.ibm.com/support/docview.wss?uid=swg27050128>

Uninstalling MQ 9.0 components in Windows (example Telemetry)

+++++++++++++++++++++++++++++++++++++++++++++++++++++++++++++++++++++++ +++ Chapter 1: Stopping the queue manager +++++++++++++++++++++++++++++++++++++++++++++++++++++++++++++++++++++++

OK, you used the Techdoc number 1 mentioned earlier to install the default MQ components.

Now, you want to install additional components for MQ.

You need to be a Windows Administrator.

Before installing the additional components of Telemetry, AMS and MFT, you must stop all the MQ activity in the box:

- stop the queue managers
- exit from the MQ Explorer
- stop the MQ service (see below)

To stop the MQ service, scroll to the bottom right corner, locate the icon for MQ, right-click and select "Stop IBM MQ".

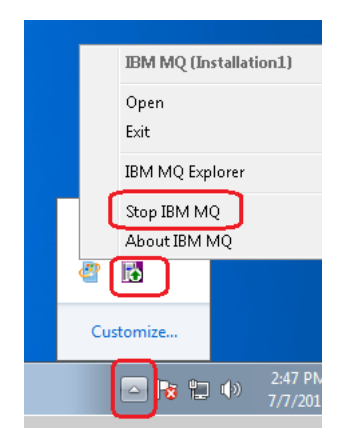

Now you are ready to proceed.

Page **4** of **18**

+++++++++++++++++++++++++++++++++++++++++++++++++++++++++++++++++++++++ +++ Chapter 2: Invoking the MQ installer (setup.exe) +++++++++++++++++++++++++++++++++++++++++++++++++++++++++++++++++++++++

You need to interact with the MQ installer (setup.exe) that was used during the original installation.

The installer will detect what component have been installed, and will allow you to select additional components to install.

Open the folder where you have unzipped the MQ 9.0 code. In the previous techdoc, the directory that was used was:

C:\downloads\MQ-9000\IBM\_MQ\_9.0.0.0\_WINDOWS\MQServer

Double click on "Setup.exe"

You will see: Welcome to the IBM MQ Launchpad

As in the previous techdoc, select the "IBM MQ Installation" button on the left side. Notice that a button in the middle will now appear: Launch IBM MQ Installer

Click on the button.

A new window will appear:

We want to work on an existing installation (or instance). We need to explicitly choose the 2<sup>nd</sup> button: (\*) Maintain or upgrade an existing instance

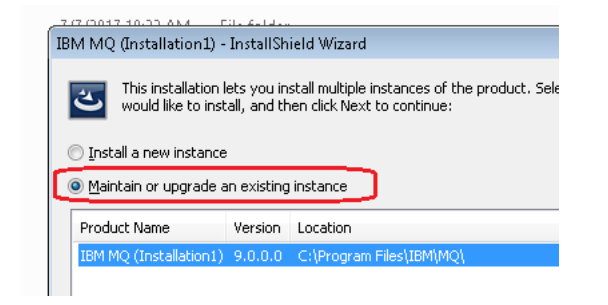

Notice that the information in the window indicates: Product Name **Version** Location IBM MQ (Installation1) 9.0.0.0 C:\Program Files\IBM\MQ

Click Next.

Accept the default: (\*) Modify

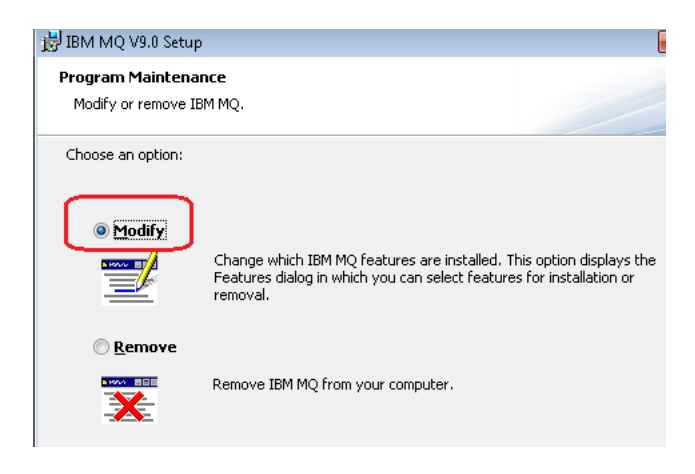

Click Next

## Select the desired features

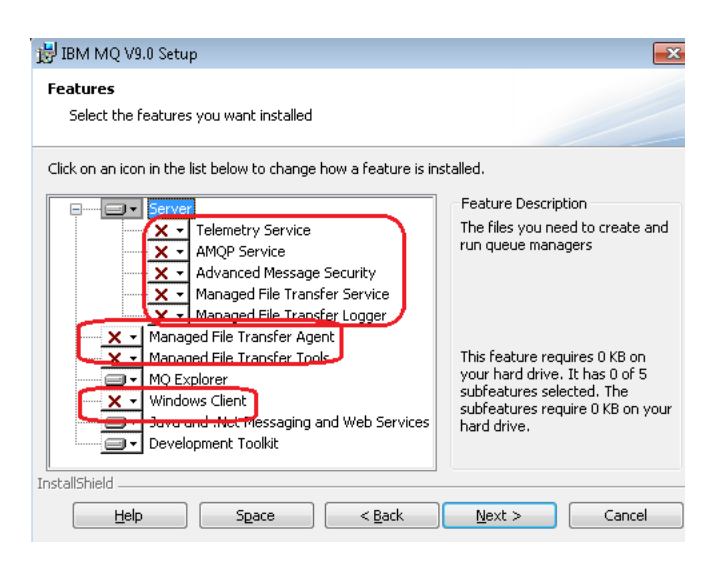

For this tutorial all the components will be installed.

Of course, if you just want to install Telemetry, then you install Telemetry and do not need to install AMS, MFT, etc.

As you can see above, the components that are INSTALLED are:

- MQ Server
- MQ Explorer
- MQ Java and .NET Messaging and Web Services
- MQ Development Toolkit

Correspondingly, the following components were NOT installed before and those are the ones that we are going to install now.

- MQ Telemetry Service
- MQ AMQP Service
- MQ Advanced Message Security (AMS)
- MQ Managed File Transfer (MFT) Service
- MQ Managed File Transfer (MFT) Logger
- MQ Managed File Transfer (MFT) Agent
- MQ Managed File Transfer (MFT) Tools
- MQ Windows Client

# The dialog looks now like this:

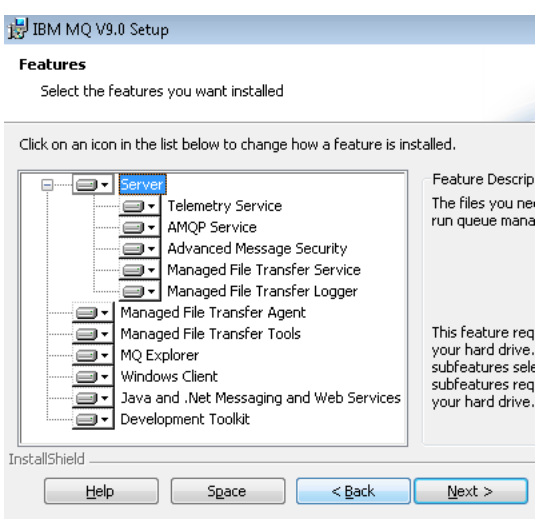

# Click Next.

Title of dialog: Ready to Modify IBM MQ

\*\* begin of excerpt

IBM MQ Installation Summary for Computer NAME

Installation Mode: Modify

Installation Name: Installation1

Top-level folder for Program Files: C:\Program Files\IBM\MQ

Top-level folder for Data Files: C:\ProgramData\IBM\MQ

Folder for Log Files: C:\ProgramData\IBM\MQ\log\

Program Folder: IBM MQ

Features to Install:

- Telemetry Service
- AMQP Service
- Advanced Message Security (AMS)
- Managed File Transfer (MFT) Service
- Managed File Transfer (MFT) Logger
- Managed File Transfer (MFT) Agent
- Managed File Transfer (MFT) Tools
- Windows Client

Features to Remove: None

Features to Repair: None

Features to Leave Unchanged:

- Server
- MQ Explorer

- Java and .NET Messaging and Web Services

- Development Toolkit

\*\* end of excerpt

Click on Modify.

The MQ installer will proceed to install the requested components. This may take a while.

After the installation of the new components, proceed with the next chanter.

## Page **11** of **18**

+++++++++++++++++++++++++++++++++++++++++++++++++++++++++++++++++++++++ +++ Chapter 3: Additional tasks +++++++++++++++++++++++++++++++++++++++++++++++++++++++++++++++++++++++

Restart the MQ Service: Start > Control Panel > Administrative Tools > Services

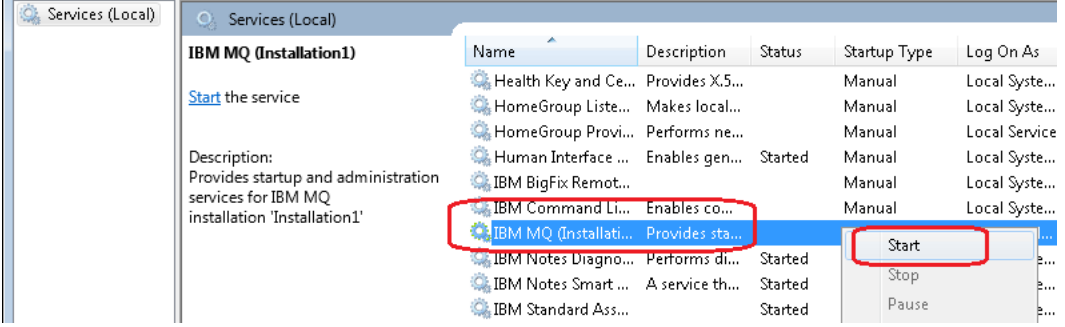

Select the service for IBM MQ, right click and select "Start".

Start the MQ Explorer (see previous techdoc on how to do it) and start the queue manager QM1.

From the MQ Explorer, expand the folders for the queue manager.

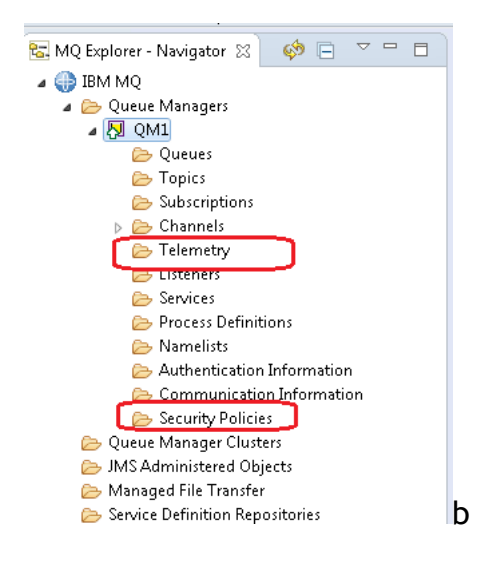

Notice the following 2 new folders: **Telemetry** Security Policies

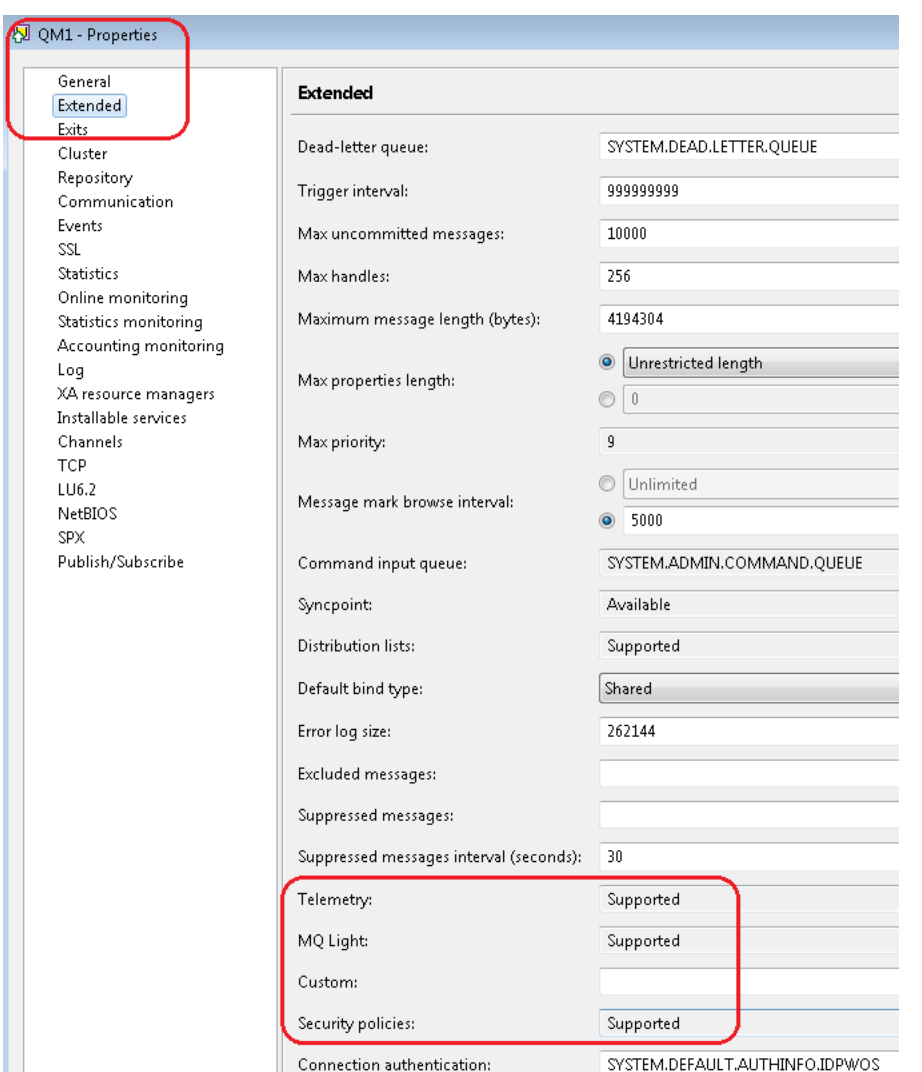

Show the Extended Properties for the queue manager:

Notice the following at the bottom:

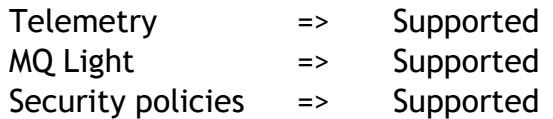

Open a Windows command prompt and run it as Administrator.

Note:

If you do not want to create and use the set-mq-90.cmd batch file, then you will need to manually execute:

"C:\Program Files\IBM\MQ\bin\setmqenv" -n Installation1

In the command window run the script to set the MQ environment variables: set-mq-90

Note: the previous techdoc has more details about this script.

C:\Windows\system32>set-mq-90

C:\Windows\system32>REM Setup the environment to run MQ 9.0

C:\Windows\system32>CALL "C:\Program Files\IBM\MQ\bin\setmqenv" -n Installation1 Version: 9.0.0.0

C:\Windows\System32> runmqsc QM1 5724-H72 (C) Copyright IBM Corp. 1994, 2016. Starting MQSC for queue manager QM1. display qmgr 1 : display qmgr AMQ8408: Display Queue Manager details. QMNAME(QM1) ACCTCONO(DISABLED) ACCTINT(1800) ACCTMQI(OFF) ACCTQ (OFF) ACTIVREC (MSG) ACTVCONO(DISABLED) ACTVTRC(OFF) ALTDATE(2017-07-07) ALTTIME(13.54.26) **AMQPCAP(YES)** AUTHOREV(DISABLED) CCSID(437) CERTLABL(ibmwebspheremqqm1) CERTVPOL(ANY) CHAD(DISABLED) CHADEV(DISABLED) CHADEXIT( ) CHLEV(DISABLED) CHLAUTH(ENABLED) CLWLDATA( ) CLWLEXIT( ) CLWLLEN(100) CLWLMRUC(999999999) CLWLUSEQ(LOCAL) CHORO CONDEV(DISABLED) CMDLEVEL(900) COMMANDQ(SYSTEM.ADMIN.COMMAND.QUEUE) CONFIGEV(DISABLED) CONNAUTH(SYSTEM.DEFAULT.AUTHINFO.IDPWOS) CRDATE(2017-07-07) CRTIME(13.54.26) CUSTOM( ) DEADQ(SYSTEM.DEAD.LETTER.QUEUE) DEFCLXQ(SCTQ) DEFXMITQ() DESCR( ) DISTL(YES) INHIBTEV(DISABLED) IPADDRV(IPV4) LOCALEV(DISABLED) LOGGEREV(DISABLED) MARKINT(5000) MAXHANDS(256) MAXMSGL(4194304) MAXPROPL(NOLIMIT) MAXPRTY(9) MAXUMSGS(10000)

MONACLS (OMGR) NONCHL (OFF) MONQ(OFF) PARENT( ) PERFMEV(DISABLED) PLATFORM(WINDOWSNT) PSMODE(ENABLED) PSCLUS(ENABLED) PSNPMSG(DISCARD) PSNPRES(NORMAL) PSRTYCNT(5) PSSYNCPT(IFPER) QMID(QM1\_2017-07-07\_13.54.26) REMOTEEV(DISABLED) REPOS() REPOSAL( ) REVDNS (ENABLED) ROUTEREC (MSG) SCHINIT (OMGR) SCHINIT (OMGR) **SPLCAP(ENABLED)** SSLCRLNL( ) SSLCRYP( ) SSLEV(DISABLED) SSLFIPS(NO) SSLKEYR(C:\ProgramData\IBM\MQ\qmgrs\QM1\ssl\key) SSLRKEYC(0) STATACLS(QMGR) STATCHL(OFF) STATINT(1800) STATMQI(OFF) STATO(OFF) STRSTPEV(ENABLED) SUITEB(NONE) SYNCPT TREELIFE (1800) TRIGINT(999999999) VERSION(09000000) XRCAP(YES)

Notice that the value for the following properties was changed after the installation of the additional components:

AMQPCAP(YES) => For the AMQP Service Component SPLCAP(ENABLED) => For AMS XRCAP(YES) => For Telemetry

You can issue the following command to display all the components that have been installed:

### C:\> **dspmqver -a**

Name: IBM MQ Version: 9.0.0.0 Level: p900-L160512.4 BuildType: IKAP - (Production) Platform: IBM MQ for Windows (x64 platform) Mode: 64-bit O/S: Windows 7 Professional x64 Edition, Build 7601: SP1 InstName: Installation1 InstDesc: Primary: Yes InstPath: C:\Program Files\IBM\MQ DataPath: C:\ProgramData\IBM\MQ MaxCmdLevel: 900

LicenseType: Production Name: IBM MQ classes for Java Version: 9.0.0.0 Level: p900-L160512.4 Build Type: Production Location: file:/C:/Program Files/IBM/MQ/java/lib/com.ibm.mq.jar Name: IBM MQ classes for Java Message Service Version: 9.0.0.0 Level: p900-L160512.4 Build Type: Production [Built on IBM Corporation pwa6480sr1fp10-20150711\_01 (SR1 FP10) Windows Server 2008 R2] Location: file:/C:/Program Files/IBM/MQ/java/lib/com.ibm.mqjms.jar Name: Common Services for Java Platform, Standard Edition Version: 9.0.0.0 Level: p900-L160512.4 Build Type: Production Location: file:/C:/Program Files/IBM/MQ/java/lib/com.ibm.mq.jmqi.jar Name: Java Message Service Client Version: 9.0.0.0 Level: p900-L160512.4 Build Type: Production Location: file:/C:/Program Files/IBM/MQ/java/lib/com.ibm.mqjms.jar Name: IBM MQ JMS Provider Version: 9.0.0.0 Level: p900-L160512.4 mqjbnd=p900-L160512.4 Build Type: Production Location: file:/C:/Program Files/IBM/MQ/java/lib/com.ibm.mqjms.jar Name: IBM MQ Advanced Message Security Version: 9.0.0.0 Level: p900-L160512.4 BuildType: IKAP - (Production) Name: IBM MQ AMQP Support Version: 9.0.0.0 Level: p900-L160512.4 Build Type: Production

### Page **17** of **18**

Location: file:/C:/Program Files/IBM/MQ/amqp/lib/AMQPListener.jar

Name: IBM MQ Telemetry Version: 9.0.0.0 Level: p900-L160512.4 Build Type: Production Location: file:/C:/Program Files/IBM/MQ/mqxr/lib/MQXRListener.jar Name: IBM MQ custom channel for Windows Communication Foundation Version: 9.0.0.0 Level: p900-L160512.4 Build Type: Production

Name: IBM Message Service Client for .NET (XMS .NET) Version: 9.0.0.0 Level: p900-L160512.4 Build Type: Production

Name: IBM Global Security Kit for IBM MQ Version: 8.0.50.65 Build Type: Production Mode: 32-bit

Name: IBM Global Security Kit for IBM MQ Version: 8.0.50.65 Build Type: Production Mode: 64-bit

Name: libCurl Version: libcurl/7.44.0 WinIDN Location: C:\Program Files\IBM\MQ\bin64\libcurl.dll

### Page **18** of **18**

Notice that MFT is not listed in the above output of dspmqver.

One way to verify that MFT is installed is by issuing the following command:

## C:\> **fteDisplayVersion**

5655-MFT, 5724-H72 Copyright IBM Corp. 2008, 2016. ALL RIGHTS RESERVED Name: IBM MQ Managed File Transfer Version: 9.0.0.0

Historical note:

The original name of the file transfer product was MQ File Transfer Edition (MQ FTE) and many new commands were introduced and their name started with:

fte

such as:

fteDisplayVersion

Then the product was renamed MQ Managed File Transfer (MQ MFT) but the original names for the commands remained with their original names, that is they were NOT renamed to begin with "mft"

+++ end +++